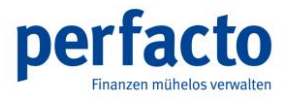

# Leitfaden zur Mehrwertsteuerumstellung in der Finanzbuchhaltung zum 01.01.2021

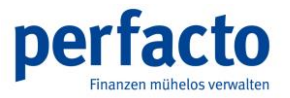

gff Finanz- und Personalwirtschaftssysteme GmbH Rennweg 60 – D - 56626 Andernach Postfach 1256 – D - 56602 Andernach Telefon (02632) 295-720 – Telefax (02632) 295-730

Änderungen vorbehalten.

Einschränkung der Gewährleistung

Es wird keine Garantie für die Richtigkeit des Inhalts dieser Dokumentation übernommen. Da sich Fehler trotz aller Bemühungen, nie vollständig vermeiden lassen, sind wir für Hinweise jederzeit dankbar.

Inhaltliche Änderungen dieser Dokumentation behalten wir uns ohne Ankündigung vor.

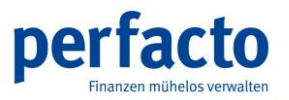

# **Inhalt**

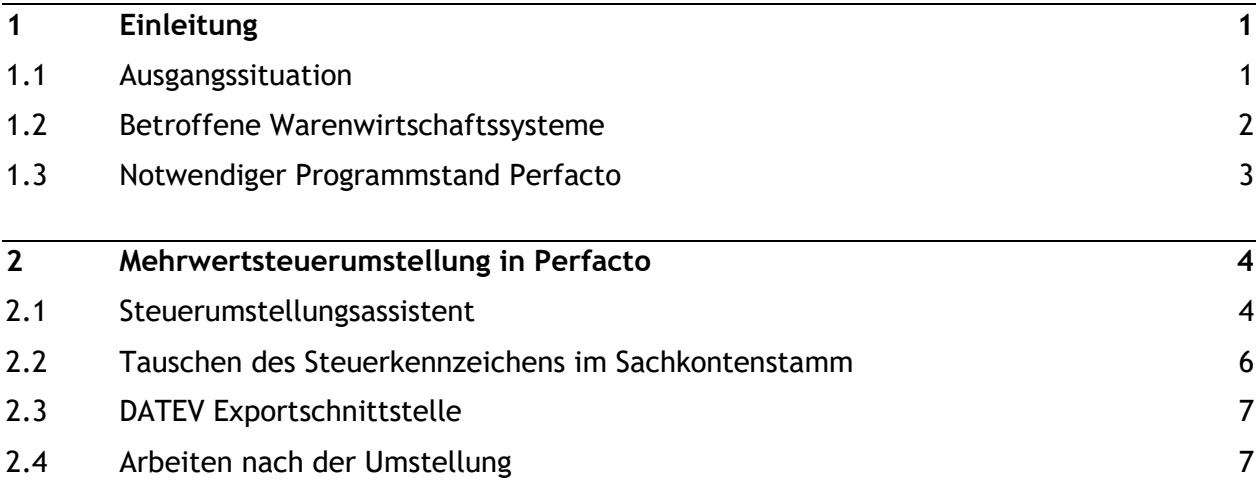

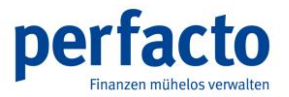

# <span id="page-3-0"></span>**1 Einleitung**

### **1.1 Ausgangssituation**

<span id="page-3-1"></span>Die Bundesregierung hat die Anhebung der Mehrwertsteuer-Sätze von derzeit 16 % bzw. 5 % auf die bis zum 30.06.2020 gültigen Sätze 19 % bzw. 7 % zum 01.01.2021 beschlossen. Die Anhebung der Steuersätze zum 01.01.2021 erfordert Anpassungen in Ihren Datenbeständen, die am 31.12.2020 durchgeführt werden müssen. Die Vorbereitungen dazu sollten jedoch schon zeitnah durchgeführt werden.

Bitte beachten Sie die Beschreibungen im Folgenden und starten Sie die Vorbereitungen zur Mehrwertsteuer-Umstellung so bald wie möglich.

Unter dem Menüpunkt "?" - Info - Dokumentationen stehen Ihnen alle notwendigen Dokumentationen und entsprechende Erklärvideos (ab Montag, 07.12.2020) zur Verfügung.

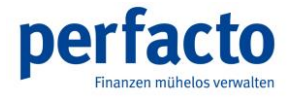

### **1.2 Betroffene Warenwirtschaftssysteme**

<span id="page-4-0"></span>Bei diesen Warenwirtschaften müssen die Steuerkennzeichen am Umstellungstag in Perfacto getauscht werden:

- **MHS**
- **SANGROSS**

Aus diesem Grund haben wir Ihnen eine eigene Dokumentation zur Verfügung gestellt. Die Dokumentationen befinden sich in Perfacto unter "?" – Info -Dokumentationen.

Bei folgenden Warenwirtschaften muss keine Umstellung der Steuerkennzeichen in Perfacto erfolgen:

- **SHD ECORO Wichtig!** In beiden Systemen müssen die Steuerkennzeichen gleich lauten.
- **UNITrade**
- **Möbel Pilot**
- **MöveSmart**
- **Vario**
- **GlobalERP**

Sollten Sie einer dieser Warenwirtschaften im Einsatz haben, wenden Sie sich bitte an unseren Support:

- **COGITO CR4**
- **LOGIS**

#### **Bei Fragen zur Umstellung in der Warenwirtschaft setzen sie sich bitte mit dem entsprechenden Softwarehaus in Verbindung.**

Sollten Sie die vordefinierten Steuerkennzeichen in den Sachkontenstammdaten ändern wollen, empfehlen wir Ihnen das Kapitel 2.2. Diese Umstellung ist unabhängig von der angeschlossen Warenwirtschaft.

#### **Für Kunden, die die DATEV Exportschnittstelle im Einsatz haben ist das Kapitel 2.3 zu beachten.**

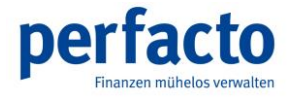

# **1.3 Notwendiger Programmstand Perfacto**

<span id="page-5-0"></span>Auf Perfacto-Seite wird mindestens der Programmstand

#### **2.4.24#2010**

vorausgesetzt.

Dieser Programmstand wird rechtzeitig und automatisch (soweit möglich) auf die Kundenanlagen verteilt.

Dieser Programmstand sollte ab Montag, 07.12.2020 auf Ihrem Kundensystem installiert sein.

Unter "?" – Info können Sie sich ihre aktuelle Programmstandversion aufrufen.

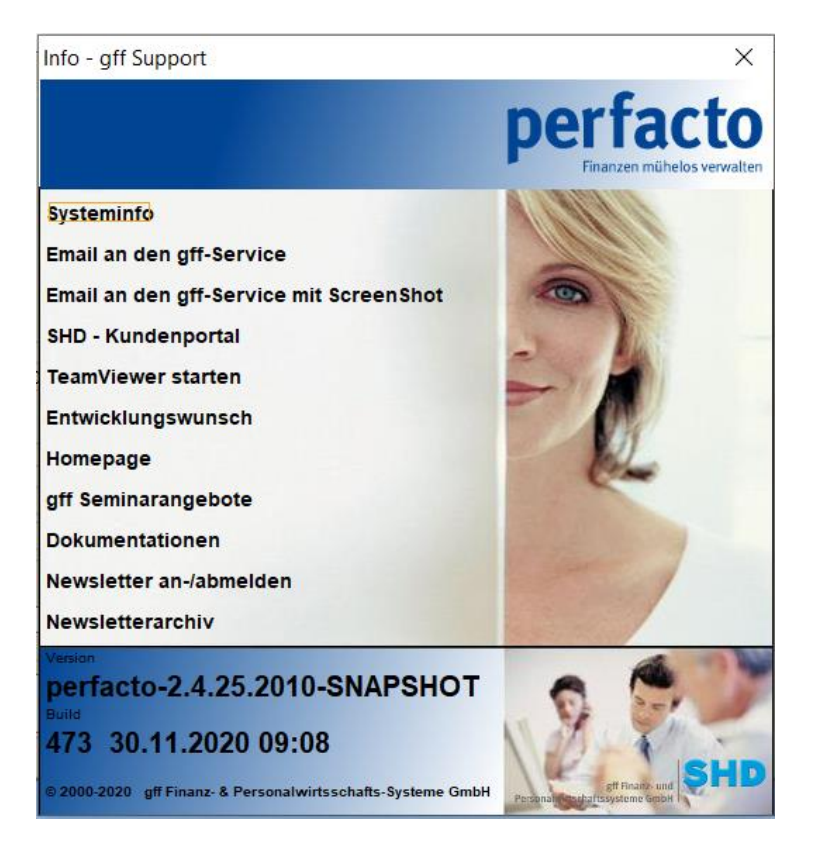

*Haben Sie keine aktuellen Versionen erhalten, wenden Sie sich bitte an das gff-Serviceteam unter 02632-295720 oder gff-service@gff.de.*

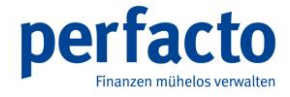

# **2 Mehrwertsteuerumstellung in Perfacto**

<span id="page-6-0"></span>Für die Steuerumstellung zum 01.01.2021 können in Perfacto mit Hilfe des Steuerumstellungsassistenten die Kennzeichen der Steuerschlüssel getauscht werden.

**Dies ist notwendig für die Anwender der Warenwirtschaften MHS oder SANGROSS.**

Alle anderen Anwender müssen zum 01.01.2021 nichts machen.

<span id="page-6-1"></span>In bestimmten Fällen können Sie die Vorgaben des Steuerkennzeichens im Sachkontenstamm ändern (siehe Umstellen Steuerkennzeichen).

#### **2.1 Steuerumstellungsassistent**

Unter den Vorgaben des Steuerschlüssels in Perfacto gibt es unter dem Menüpunkt "Auswahl" den sogenannten "Steuerumstellung Assistent".

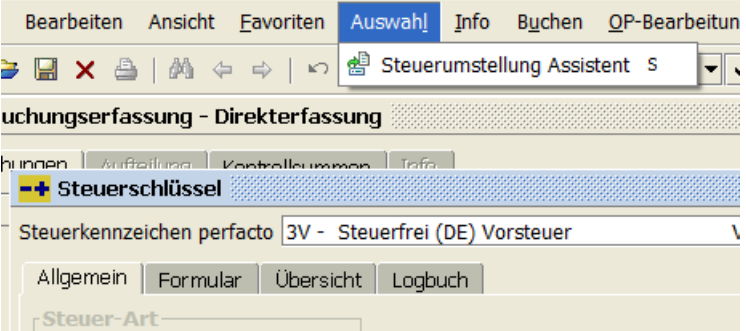

Mit Hilfe dieses Steuerumstellungsassistenten tauschen Sie die Steuerkennzeichen innerhalb von Perfacto. Die Umstellung ist buchungskreisübergreifend und muss je Steuerkennzeichen (16% und 5%) einmal erfolgen.

Die Steuerkennzeichen werden für alle betroffenen Steuerarten (Vorsteuer, Mehrwertsteuer, EU-Steuer, USTG13B und alle freien Steuerschlüssel) durchgeführt.

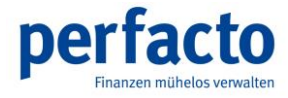

*Achtung! Das Tauschen der Steuerkennzeichen darf nur durchgeführt werden, wenn Sie die Warenwirtschaften MHS oder SANGROSS im Einsatz haben.* 

*Achtung! Bevor Sie dieses Programm anwählen, MÜSSEN alle Buchungssätze aus den Warenwirtschaften vollständig übergeben sein. Sollten Sie nicht alle Buchungen übergeben haben, kommt es zu einer falschen Steuerverbuchung bei den Übergaben.*

Mit dem Schalter "betroffene Sachkonten umstellen" werden bei allen Sachkonten, die kein fixiertes Steuerkennzeichen haben, die Steuerschlüssel getauscht. Auch dies erfolgt buchungskreisübergreifend und kann einige Zeit in Anspruch nehmen.

#### **Beispiel 16%/19%**

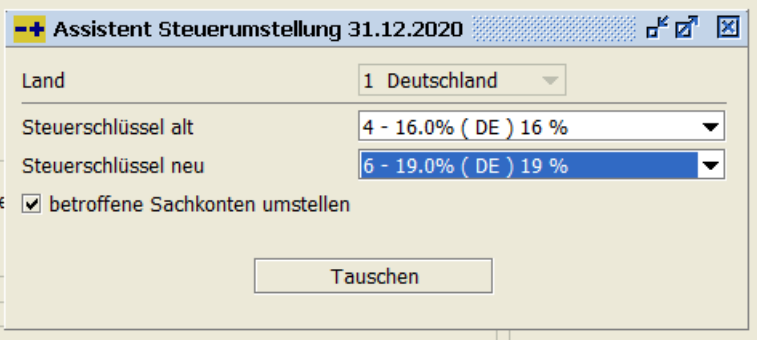

#### **Beispiel 5%/7%**

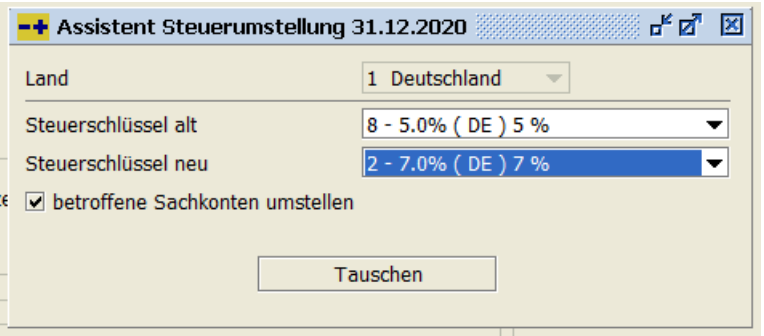

Nach der Umstellung ist ein Neustart von Perfacto zwingend nötig, damit die Anzeige der Steuerfelder in den Stammdaten korrekt dargestellt wird.

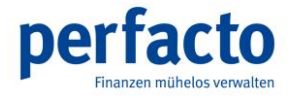

### <span id="page-8-0"></span>**2.2 Tauschen des Steuerkennzeichens im Sachkontenstamm**

Im Programm "Sachkontenstamm" gibt es das Feld "Kennzeichen" im Bereich der Steuer. Dieses Kennzeichen dient als Vorschlag in der Buchungserfassung für das Feld Steuerkennzeichen. Das Feld kann in diesem Programm manuell geändert werden.

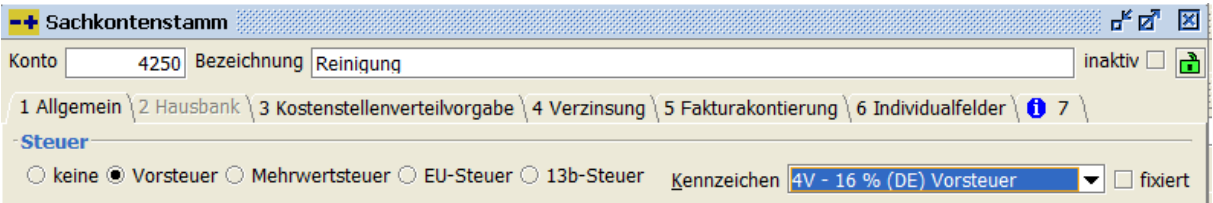

Alternativ gibt es die Möglichkeit der Sammeländerung im Programm Sachkontenplan (unter Info). Mit Hilfe der rechten Maustaste können Sie das Steuerkennzeichen über den Menüpunkt Sammeländerung ändern.

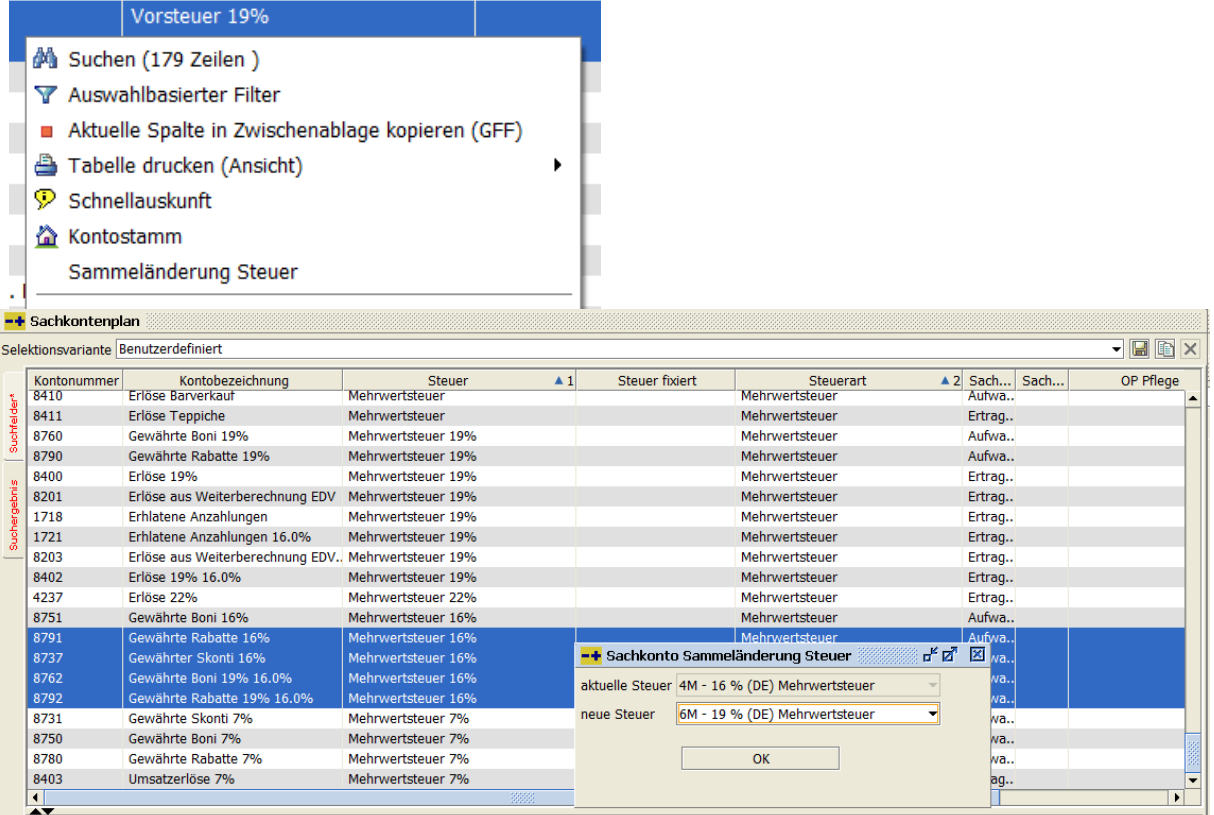

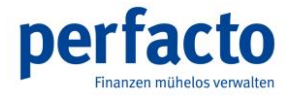

# **2.3 DATEV Exportschnittstelle**

<span id="page-9-0"></span>Es ist sehr wichtig, dass für den DATEV-Export in Perfacto die richtigen DATEV-Steuerkennzeichen hinterlegt sind.

Bitte setzen Sie sich mit Ihrem Steuerberater in Verbindung und hinterlegen die aktuell gültigen DATEV-Steuerkennzeichen in den Vorgaben - Steuerschlüssel in Perfacto.

Das gilt nur für DATEV-Exporte ohne Steuerbuchung, siehe Einstellungen in der DATEV-Export-Schnittstelle.

### **2.4 Arbeiten nach der Umstellung**

<span id="page-9-1"></span>Für den Fall, dass die Sachkonten pro Steuerkennzeichen geändert wurden, sollten folgende Programme überprüft werden:

#### **Fixbuchungen**

Buchungen mit steuerfähigen Konten müssen evtl. überarbeitet werden.

#### **Faktura-Vorlagen**

Prüfung der Vorlagen auf das richtige Steuerkennzeichen und ggfs. das richtige Sachkonto.